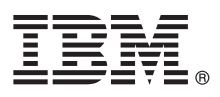

# **Guide de démarrage rapide**

*Le présent document a pour objet de vous aider à installer et à configurer IBM Integration Designer version 8.5.5.*

**Version en langue nationale :** Pour obtenir le Guide de démarrage rapide dans d'autres langues, imprimez le fichier PDF spécifique à chaque langue, disponible sur le CD-ROM Quick Start Guide.

### **Présentation du produit**

IBM® Integration Designer est un environnement de création convivial permettant d'assurer une intégration de bout en bout dans votre architecture orientée services (SOA). Basé sur Eclipse, Integration Designer est un outil qui permet de générer des solutions SOA d'intégration et de gestion des processus métier dans IBM Business Process Manager (BPM) et IBM WebSphere Adapters. Il simplifie l'intégration grâce à ses nombreuses fonctionnalités, qui permettent d'adopter plus rapidement le modèle SOA en convertissant les actifs informatiques existants en composants de service afin de favoriser leur réutilisation et leur efficacité.

## **1 Étape 1 : Accès au logiciel et à la documentation**

Si vous avez téléchargé le produit à partir d'IBM Passport Advantage, suivez les instructions du [document téléchargé](http://www.ibm.com/support/docview.wss?uid=swg24037167) [\(http://www.ibm.com/support/docview.wss?uid=swg24037167\)](http://www.ibm.com/support/docview.wss?uid=swg24037167).

Cette offre produit comprend les composants suivants :

- v CD-ROM Quick Start Guide
- IBM Integration Designer version version 8.5.5
- IBM Integration Designer version 8.5.5 environnement de test (facultatif)
- IBM CICS Transaction Gateway version 9.0 (facultatif)

Ce produit est configuré pour accéder aux rubriques d'aide disponibles, notamment aux instructions d'installation, sur les sites Web de documentation IBM. Le contenu de l'aide est accessible à partir du menu Aide du produit. Pour obtenir des informations supplémentaires sur Integration Designer, consultez la [documentation IBM BPM version 8.5.5](http://www.ibm.com/support/knowledgecenter/SSFPJS_8.5.5/) [\(http://www.ibm.com/support/knowledgecenter/SSFPJS\\_8.5.5/\)](http://www.ibm.com/support/knowledgecenter/SSFPJS_8.5.5/).

Pour accéder à l'ensemble de la documentation, consultez la [bibliothèque Integration Designer](http://www.ibm.com/software/integration/integration-designer/library/documentation) [\(http://www.ibm.com/](http://www.ibm.com/software/integration/integration-designer/library/documentation) [software/integration/integration-designer/library/documentation\)](http://www.ibm.com/software/integration/integration-designer/library/documentation).

Pour accéder aux notes sur l'édition, consultez le [site Web de support](http://www.ibm.com/support/docview.wss?uid=swg27038753) [\(http://www.ibm.com/support/](http://www.ibm.com/support/docview.wss?uid=swg27038753) [docview.wss?uid=swg27038753\)](http://www.ibm.com/support/docview.wss?uid=swg27038753).

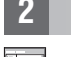

 $\odot$ 

#### **2 Étape 2 : Evaluation de vos configurations matérielle et système**

Pour planifier IBM Integration Designer, consultez la rubrique *Planification de l'installation d'IBM Integration Designer* dans la [documentation IBM BPM version 8.5.5](http://www.ibm.com/support/knowledgecenter/SSFPJS_8.5.5/) [\(http://www.ibm.com/support/knowledgecenter/SSFPJS\\_8.5.5/\)](http://www.ibm.com/support/knowledgecenter/SSFPJS_8.5.5/).

Pour plus d'informations sur la configuration système requise, voir [IBM Integration Designer detailed system](http://www.ibm.com/support/docview.wss?uid=swg27022441) [requirements](http://www.ibm.com/support/docview.wss?uid=swg27022441) [\(http://www.ibm.com/support/docview.wss?uid=swg27022441\)](http://www.ibm.com/support/docview.wss?uid=swg27022441).

## **3 Étape 3 : Installation d'IBM Integration Designer**

Pour installer Integration Designer, procédez comme suit :

- 1. Procurez-vous les fichiers compressés à partir des DVD ou des images téléchargées, puis extrayez tous les fichiers
- des archives au même endroit sur votre disque dur. Il se peut que le système vous invite à remplacer les répertoires. 2. Démarrez le programme d'installation d'Integration Designer :
	- v Sous Microsoft Windows, exécutez launchpad64.exe à partir du répertoire principal.
	- v Sous Linux, exécutez launchpad.sh à partir du répertoire principal.
- 3. Dans le tableau de bord, sélectionnez l'environnement à installer et cliquez sur **Suivant**.
- 4. Suivez les instructions de l'assistant d'installation.

#### **Important :**

- v Si IBM Installation Manager n'est pas détecté sur votre poste de travail, il est installé avant le début de la procédure d'installation d'Integration Designer.
- v Si vous quittez Installation Manager avant la fin de l'installation d'Integration Designer, redémarrez Installation Manager à partir du tableau de bord. Si vous démarrez directement Installation Manager, il n'est pas préconfiguré avec les informations requises sur les référentiels d'installation.
- v Pour plus d'informations sur Installation Manager et les options d'installation d'Integration Designer, y compris l'installation des logiciels facultatifs, consultez la rubrique *Installation d'IBM Integration Designer* dans la [documentation IBM BPM version 8.5.5](http://www.ibm.com/support/knowledgecenter/SSFPJS_8.5.5/) [\(http://www.ibm.com/support/knowledgecenter/SSFPJS\\_8.5.5/\)](http://www.ibm.com/support/knowledgecenter/SSFPJS_8.5.5/).

Une fois l'installation d'Integration Designer terminée, vous pouvez accéder à l'aide utilisateur via le menu ou le bouton **Aide**.

#### **Informations complémentaires**

**?** Pour plus d'informations, visitez les liens suivants :

- v [Informations relatives à IBM Integration Designer](http://www.ibm.com/software/integration/designer/) [\(http://www.ibm.com/software/integration/designer/\)](http://www.ibm.com/software/integration/designer/)
- v [Page BPM sur IBM developerWorks](http://www.ibm.com/developerworks/websphere/zones/bpm/) [\(http://www.ibm.com/developerworks/websphere/zones/bpm/\)](http://www.ibm.com/developerworks/websphere/zones/bpm/)
- v [Informations de support](http://www.ibm.com/support/entry/portal/Overview/Software/WebSphere/IBM_Integration_Designer) [\(http://www.ibm.com/support/entry/portal/Overview/Software/WebSphere/](http://www.ibm.com/support/entry/portal/Overview/Software/WebSphere/IBM_Integration_Designer) [IBM\\_Integration\\_Designer\)](http://www.ibm.com/support/entry/portal/Overview/Software/WebSphere/IBM_Integration_Designer)

IBM Integration Designer version 8.5.5 - Eléments sous licence - Propriété d'IBM. © Copyright IBM Corp. 2000, 2014, U.S. Government Users Restricted Rights - Use, duplication or disclosure restricted by GSA ADP Schedule Co with IBM Corr

IBM, le logo IBM, ibm.com, CICS, developerWorks, Passport Advantage et WebSphere sont des marques d'International Business Machines Corp. dans de nombreux pays.

Linux est une marque de Linus Torvalds aux Etats-Unis et/ou dans certains autres pays. Microsoft et Windows sont des marques de Microsoft Corporation aux Etats-Unis et/ou dans d'autres pays. Les autres noms de sociétés, de produits et de services peuvent appartenir à des tiers. La liste actualisée de toutes les marques d'IBM est disponible sur la page Web [«Copyright and trademark information» \(www.ibm.com/legal/copytrade.shtml\)](http://www.ibm.com/legal/copytrade.shtml).

Référence : CF459ML

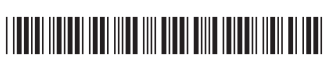